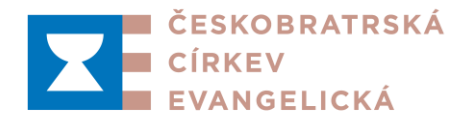

Všem sborům a seniorátním výborům ČCE

Praha, 18. ledna 2024 Č.j.: ÚCK/27-3/2024

# **Pokyny k vyplňování evidenčních dotazníků a výkazů hospodaření**

Vážené sestry, vážení bratři,

prosíme, věnujte i letos pozornost vyplňování evidenčních dotazníků sborů a výkazů hospodaření. K tomu vám pomůže také pozorné pročtení tohoto textu.

Stejně jako loni budete i letos oba výkazy zpracovávat elektronicky včetně jejich autorizace a odeslání seniorátnímu výboru. Vzhledem k tomu, že řada údajů je zveřejňována ve schematismu a některé jsou velmi důležité pro výpočty kombinovaného odvodu do Personálního fondu, je potřeba, aby na úrovni sborů evidenční dotazník i hospodářský výkaz autorizovali, a tak potvrdili jejich správnost vždy oba statutární zástupci sboru (kazatel/ka a kurátor/ka).

Ze strany seniorátu stačí autorizace pouze jednoho ze statutárních zástupců.

## **Obecné informace k vyplňování:**

- − Vyplňovat výkazy na portálu Evangnet.cz mohou kazatelé/ky, kurátoři/ky a případně další pověřené osoby, které mají uživatelský účet na portálu Evangnet.cz.
- − Autorizovat výkazy (po jejich vyplnění a uložení) musí VŽDY OBA statutární zástupci sboru (kazatel/ka a kurátor/ka).
- − Pro autorizaci v systému je tedy nezbytné, aby přístup do prostředí Evangnet.cz (uživatelský účet) měli všichni statutární zástupci sborů (je třeba, aby se jednalo o osobní účet, sborový účet lze použít pro vyplňování, ale ne pro autorizaci). Ti, kdo přístup dosud nemají, nechť se registrují touto cestou[:](http://www.evangnet.cz/admin/hromadna-registrace) <https://evangnet.cz/evangnet:registrace> a podle potřeby vyberou odkaz kurátor/ka nebo kazatel/ka. Kurátoři ať při vyplňování formuláře nezapomenou vybrat v rozbalovacím seznamu církev ČCE a následně svůj sbor a po registrace oznámí na adresu [spravci@evangnet.cz,](mailto:spravci@evangnet.cz) že se registrovali jako kurátor/ka daného sboru.
- − Vyplňovat výkazy mohou také např. účetní, pastorační pracovníci, členové staršovstva apod. K tomu je třeba, aby se daná osoba zaregistrovala zde: [https://www.evangnet.cz/registrace/klub.](https://www.evangnet.cz/registrace/klub) Následně je třeba, aby jeden ze statutárních zástupců sboru napsal na adresu [spravci@evangnet.cz](mailto:spravci@evangnet.cz) žádost o přiřazení práv k vyplňování výkazů daného sboru pro konkrétního uživatele.

#### **Postup autorizace obou výkazů na úrovni sborů:**

− Po úplném vyplnění a uložení je třeba výkazy ještě autorizovat. Autorizovat je můžete po přihlášení osobním účtem přímo ve formuláři dotazníku (tlačítko "Autorizovat" se objeví v horní část obrazovky ve chvíli, kdy uložíte řádně vyplněný formulář) nebo přes menu Administrace, položka Akta. Poté, co výkaz autorizuje druhý statutární zástupce sboru, je třeba stisknout tlačítko "Odeslat seniorátnímu výboru".

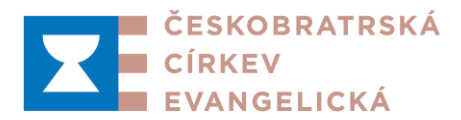

- − V případě, že vám z nějakého důvodu seniorátní výbor výkaz vrátí k dopracování, bude potřeba ho po úpravě znovu autorizovat od obou statutárních zástupců a odeslat seniorátnímu výboru.
- − Nejsnáze se ke všem místům, pro která máte oprávnění, dostanete přes menu Administrace (pod údaji o přihlášeném uživateli).
- − Pro případné otázky týkající se vyplňování je ve formuláři Nápověda obecná a také k jednotlivým sekcím.

#### **Autorizace na úrovni seniorátu:**

- − Kontrolovat a vracet sborům k případnému doplnění mohou všichni členové seniorátního výboru.
- − Pro dokončení procesu je dostačující autorizace pouze jedním ze statutárních zástupců.
- − Autorizovat je možné jeden výkaz nebo více výkazů (tzv. dávkově).
- − V přehledu výkazů za seniorát (odkaz najdete v menu Administrace) vyberte výkazy, které chcete autorizovat a stiskněte "Autorizovat a uzavřít".
- − Autorizace seniorátem je považována za splnění požadované kontroly a odeslání do ústředí.

## **Evidenční dotazník sborů**

Elektronický formulář evidenčního dotazníku je po přihlášení nejsnáze dostupný přes menu ["Administrace"](https://www.evangnet.cz/admin/) v levém menu dole, které se zobrazí po přihlášení, jinak též přes menu ČCE  $\geq$ statistika > Evidenční dotazník.

Pokyny pro vyplnění dotazníku, který by měl být spolehlivým průvodcem pro Vás, kdo dotazník za sbor vyplňujete, najdete pod tímto odkaze[m](http://www.evangnet.cz/evidot:) [http://www.evangnet.cz/evidot:.](http://www.evangnet.cz/evidot:) Nápovědu k jednotlivým sekcím (někde i jednotlivým polím) lze snadno zobrazit i ze samotného formuláře.

Z dotazníku bylo letos vypuštěno několik položek, které byly sporné, nejasně definované nebo se ukázaly jako nadbytečné. Při vyplňování se už nenabízejí, při prohlížení vyplněného dotazníku se ještě zobrazují jako prázdné, to ale bude v brzké době napraveno.

Při vyplňování dotazníku můžete s využít tlačítka  $\bullet$  vpravo nahoře pod popisem sekce, kterým načtete položky z loňského roku. Ty pak můžete upravit, nepotřebné vymazat a nové doplnit pomocí nabízených zelených tlačítek. V sekcích *Katechetická shromáždění* nebo *Další sborové aktivity* je možné s pomocí tlačítka *Jiné* přidat i aktivity, kterou nejsou ve standardní nabídce.

## **Výkaz prosíme důsledně vyplňte a uzavřete nejpozději do 15. března t.r. Seniorátní výbory žádáme, aby kontrolu dotazníků a jejich autorizaci provedly do 15. dubna t.r.**

## **Výkaz hospodaření sborů za rok 2023 a rozpočet na rok 2024**

Elektronický formulář Výkazu hospodaření je nejsnáze dostupný přes menu ["Administrace"](https://www.evangnet.cz/admin/) v levém menu dole, které se zobrazí po přihlášení, jinak též přes menu ČCE > statistika > Výkaz hospodaření.

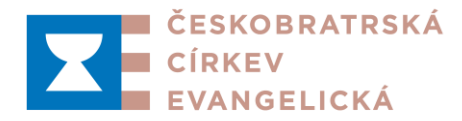

Pokyny pro vyplnění dotazníku, který by měl být spolehlivým průvodcem pro Vás, kdo dotazník za sbor vyplňujete, najdete pod tímto odkaze[m](http://www.evangnet.cz/hospodot:) [http://www.evangnet.cz/hospodot:.](http://www.evangnet.cz/hospodot:) Nápovědu k jednotlivým sekcím (někde i jednotlivým polím) lze snadno zobrazit i ze samotného formuláře.

#### **Dbejte na řádné vyplnění, data mají vliv na výši odvodů do Personálního fondu.**

Poměrná část kombinovaného odvodu do Personálního fondu se vypočítává podle stanoveného klíče, zohledňujícího život farního sboru za předcházející tři roky. Více o stanoveném klíči na stránkách PF[:](http://srpf.evangnet.cz/PredpisPF.php) [http://srpf.evangnet.cz/PredpisPF.php.](http://srpf.evangnet.cz/PredpisPF.php)

#### **Je třeba rozlišovat přijaté dary účelové a neúčelové.**

Účelovým darem (tuzemským i zahraničním) se rozumí dar, jehož darování i přijetí je podmíněno vymezením účelu jeho použití. Tímto účelem se obvykle rozumí investiční akce významného charakteru (např. oprava střechy, varhan, nákup sborového automobilu apod). Naopak dary "na potřeby sboru", na vánoční slavnost, na letní tábory, na sborové akce ani za vykonané kazuálie účelovými dary nejsou.

#### **Je třeba řádně vyplnit řádek č.W.40 – Daňový základ pro DPPO.**

Tímto termínem se rozumí výše hrubého daňového základu, před odečtem ztráty z minulých let a před odpočtem pro veřejně prospěšného poplatníka. Jeho výše odpovídá údaji, který vyplňujete do formuláře finančního úřadu "Přiznání k dani z příjmu právnických osob" na řádku č. 220.

Pozor: Daňový základ pro DPPO se nerovná účetnímu hospodářskému výsledku. Jde o rozdíl mezi zdaňovanými příjmy a na ně alokovanými daňově uznatelnými výdaji.

*Připomínáme, že pokud farní sbor ve výkazu hospodaření vyplnil příjmy v řádku č.V.26 "Příjmy z hospodářské činnosti nebo v řádku č.V.28 "Příjmy z prodeje majetku", na v řádku" č.W.40 "Daňový základ pro DPPO" nemůže uvést 0.*

*Upozorňujeme také na to, že příjem za pronájem fary či farního bytu (a to i faráři konkrétního sboru) je zdanitelným příjmem, vstupuje do daňového přiznání a musí tedy být součástí hodnoty na řádku č.W.40 a to i v případě, kdy ho po stránce účetní nepovažujete za "Příjem z hospodářské činnosti".*

Při metodických a odborných problémech (účetní a daňová správnost) kontaktujte ekonomické oddělení ÚCK. Potřebujete-li otevřít již uzavřený výkaz, obraťte se na [stulcova@e-cirkev.cz.](mailto:stulcova@e-cirkev.cz)

## **Také hospodářský výkaz, prosíme, pečlivě vyplňte do 15. března t.r. Seniorátní výbory žádáme, aby kontrolu dotazníků a jejich autorizaci provedly do 15. dubna t.r.**

**Pomoc v nesnázích** – v případě problémů technického charakteru (funkčnost formulářů, registrace uživatelů) se obracejte na [spravci@evangnet.cz.](mailto:spravci@evangnet.cz)

Děkujeme za spolupráci

Jiří Schneider Martin Balcar

synodní kurátor vedoucí tajemník

Věra Štulcová vedoucí ekonomicko-personálního úseku